済生会宇都宮病院 吸入指導連携運用フロー

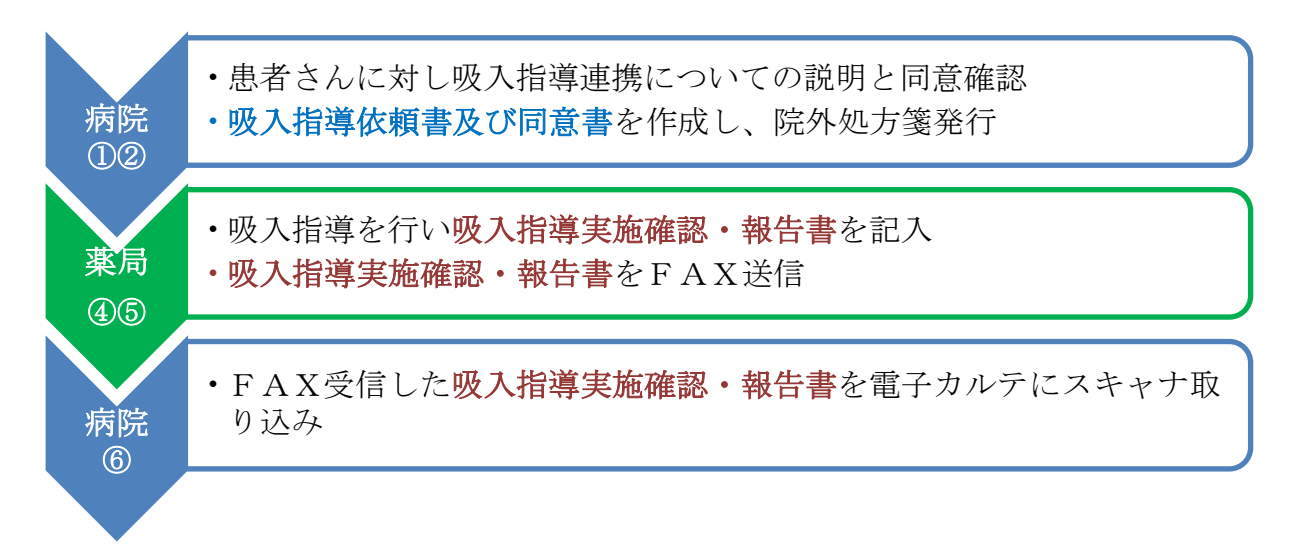

①医師は、吸入指導初回の患者さんに対し吸入指導連携の説明と同意確認を行います。2 回目以降についても、 継続指導の必要性について説明し同意確認を行います。

②医師は、「吸入指導依頼書及び同意書」(以下、依頼書・同意書)の担当医記入欄に必要事項を記入し、患者さ んに同意の署名をして頂いて、院外処方箋とともに患者さんに渡します。2 回目以降についても、依頼書・同意 書を作成して院外処方箋とともに患者さんに渡します。

③患者さんは、依頼書・同意書及び院外処方箋をかかりつけ保険薬局に提出します。

④保険薬局の薬剤師は、依頼書・同意書の内容を確認し、済生会宇都宮病院の「吸入指導における統一事項」に 則して吸入指導を行い、「吸入指導実施確認・報告書」(以下、報告書)の実施確認欄〔初回はチェックのみ、2 回目以降は〇(できる) ×(確認必要・できない)〕の記入と必要に応じて担当医連絡欄への記入を行います。 ※報告書の様式は、病院ホームページからダウンロードできます。

この報告書は、吸入剤型 1 剤につき 1 枚を継続的に使用する様式となっています。

- 例1)初診時でスピリーバレスピマットの指導を行い、再診時にスピオルトレスピマットの指導となった場合。
- → 初診時は報告書のデバイス欄においてレスピマットにチェックを入れ、1 回目の列にレ点を記入する。 再診時も同じ用紙で 2 回目の列に○×を記入する。薬剤名の行の変更にチェックを入れてスピオルトと 記入する。
- 例2) 初診時でスピリーバレスピマットの指導を行い、再診時にアノーロエリプタの指導となった場合。
- → 初診時は例 1 と同様に報告書のデバイス欄においてレスピマットにチェックを入れ、1 回目の列にレ点を 記入する。再診時は新たに別の報告書を起こし、デバイス欄のエリプタにチェックを入れ、1 回目の列に レ点を記入する。

⑤保険薬局の薬剤師は、報告書を済生会宇都宮病院薬剤部へFAX送信します。(その他の後発医薬品変更報告 書等とは別にFAXしてください。)

⑥病院は、FAX受信した報告書を電子カルテにスキャナ取り込みを行い、医師は次回診察時に確認して情報を 共有します。